# **Leica CR50**

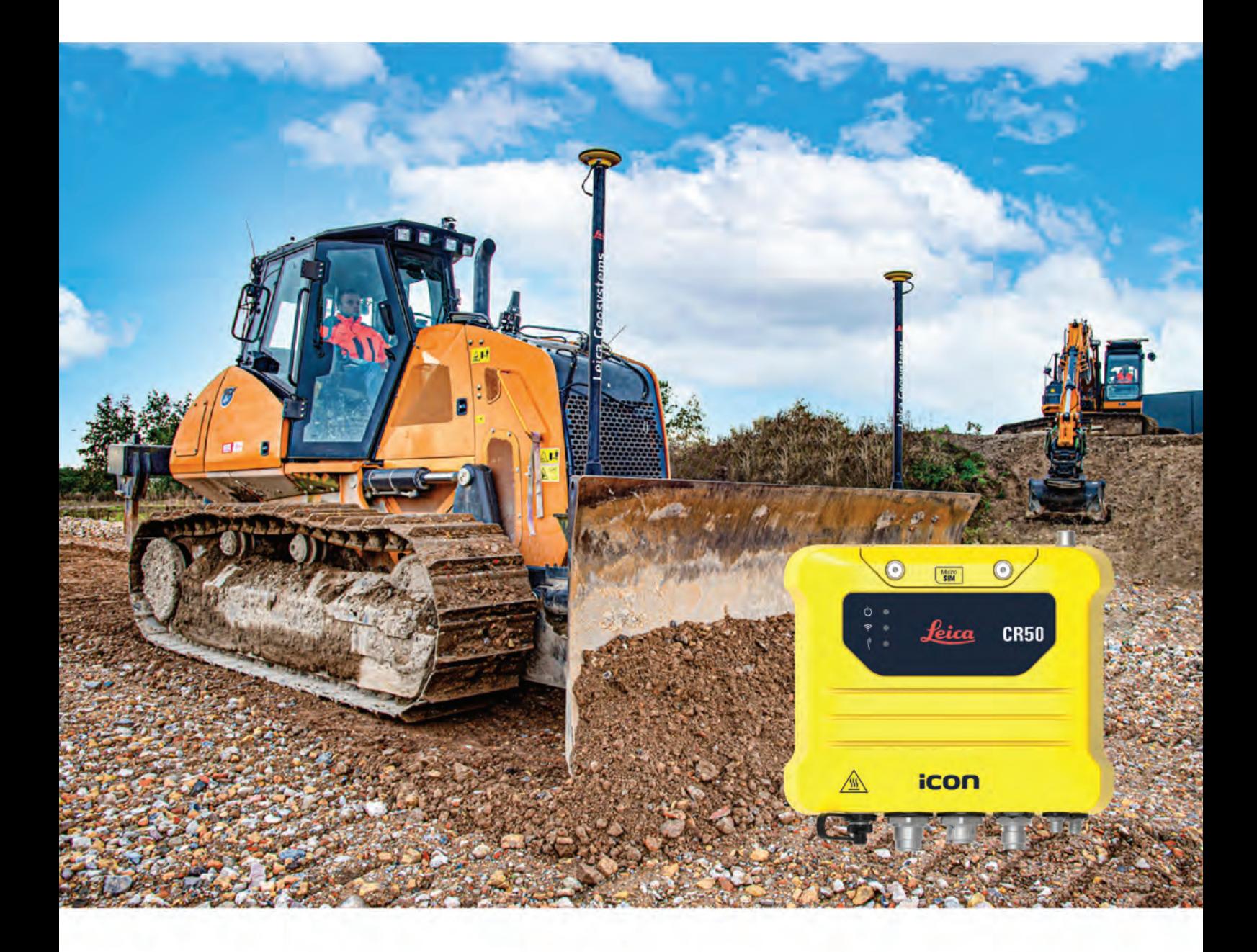

User Manual **Version 1.0 English**

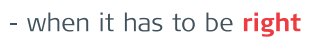

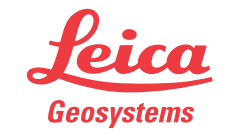

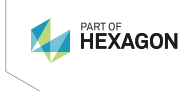

## **Introduction**

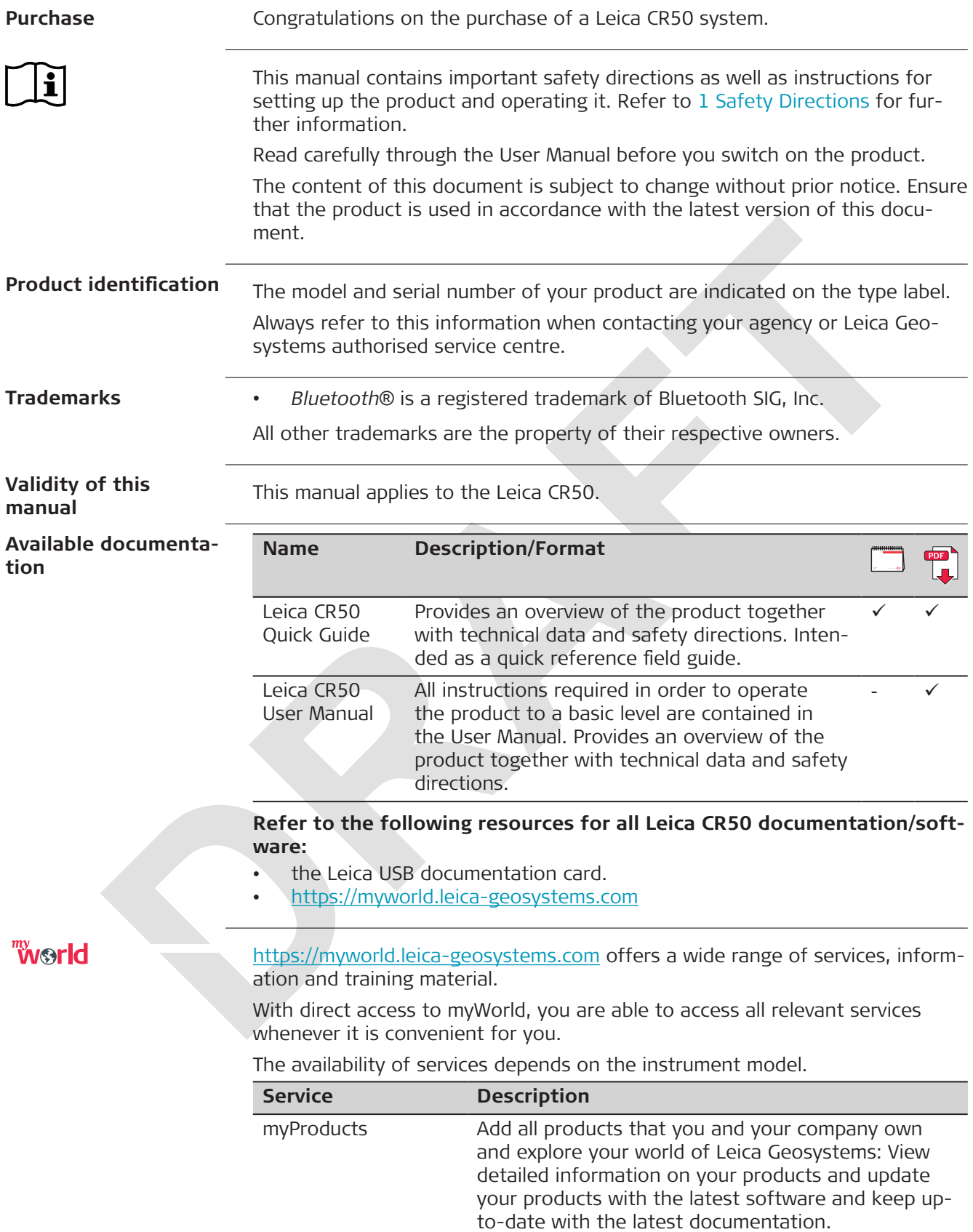

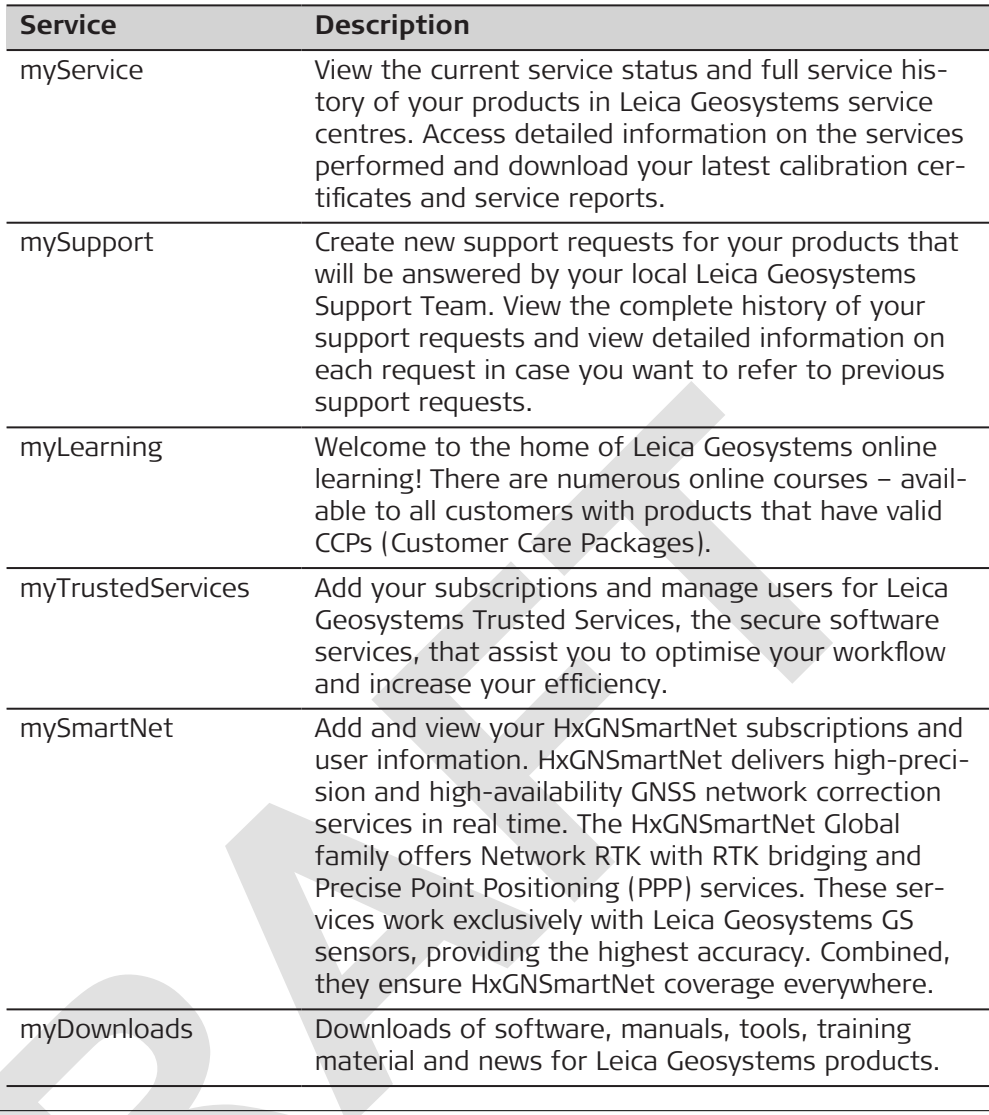

### **Table of Contents**

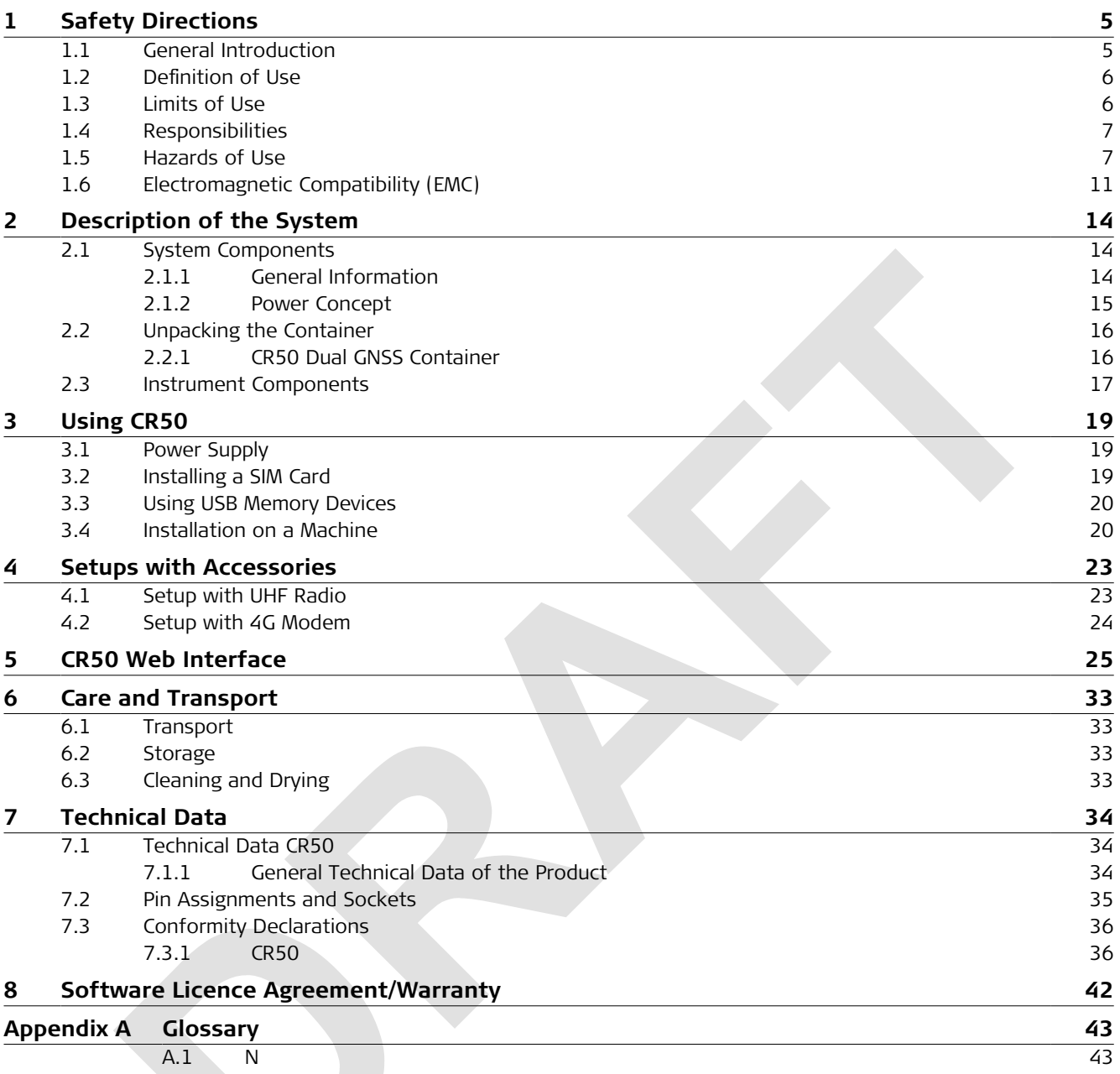

<span id="page-4-0"></span>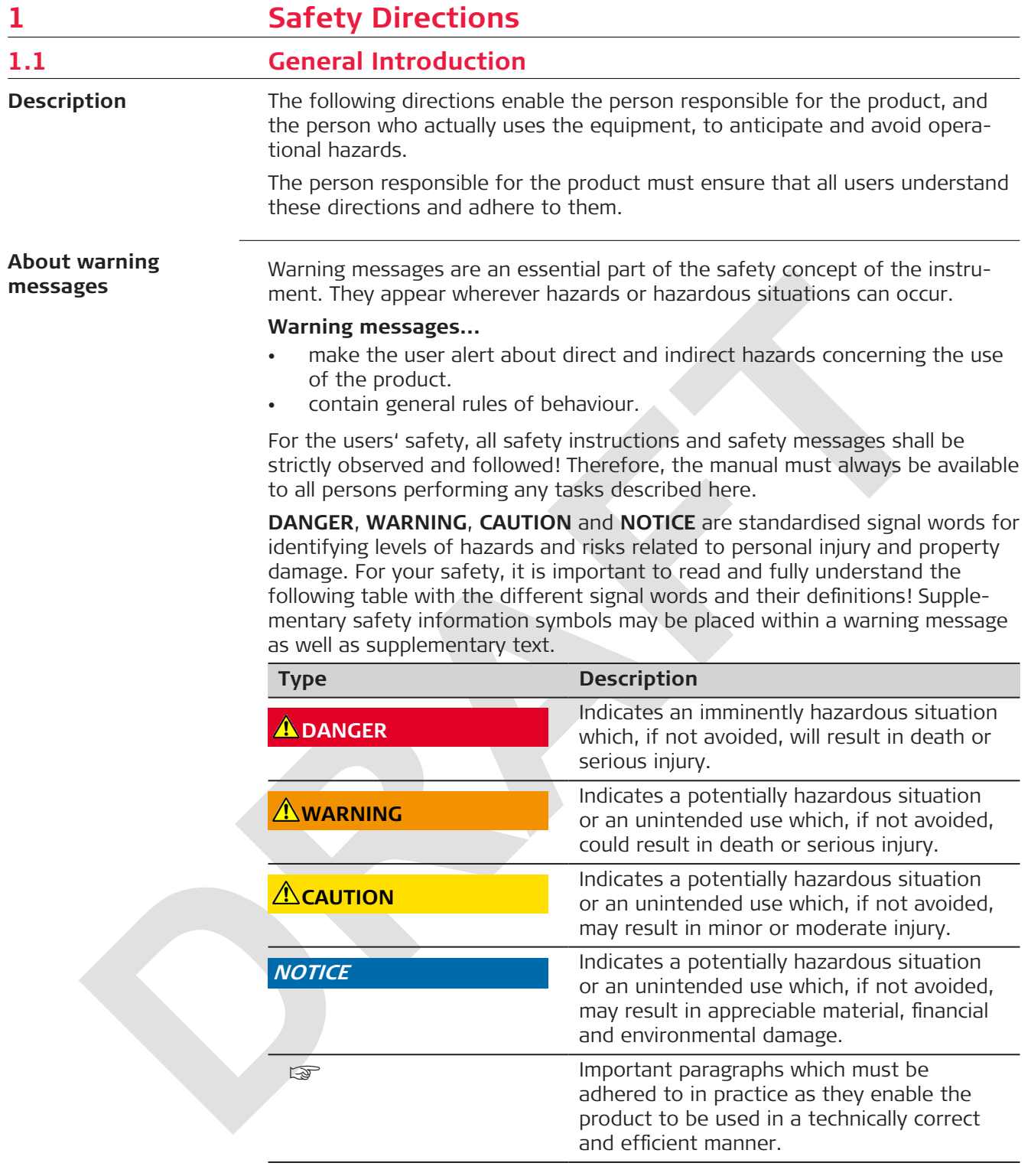

<span id="page-5-0"></span>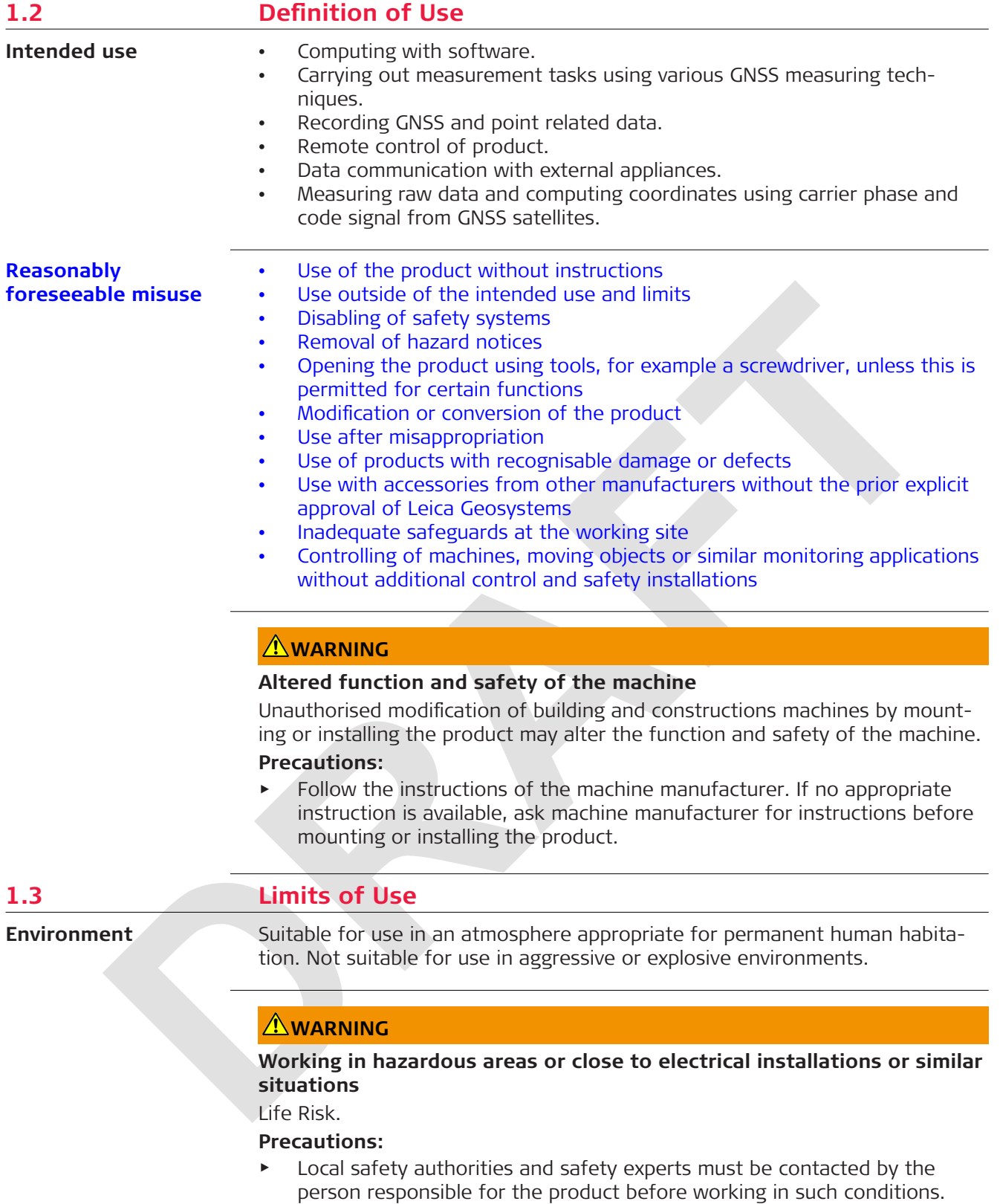

<span id="page-6-0"></span>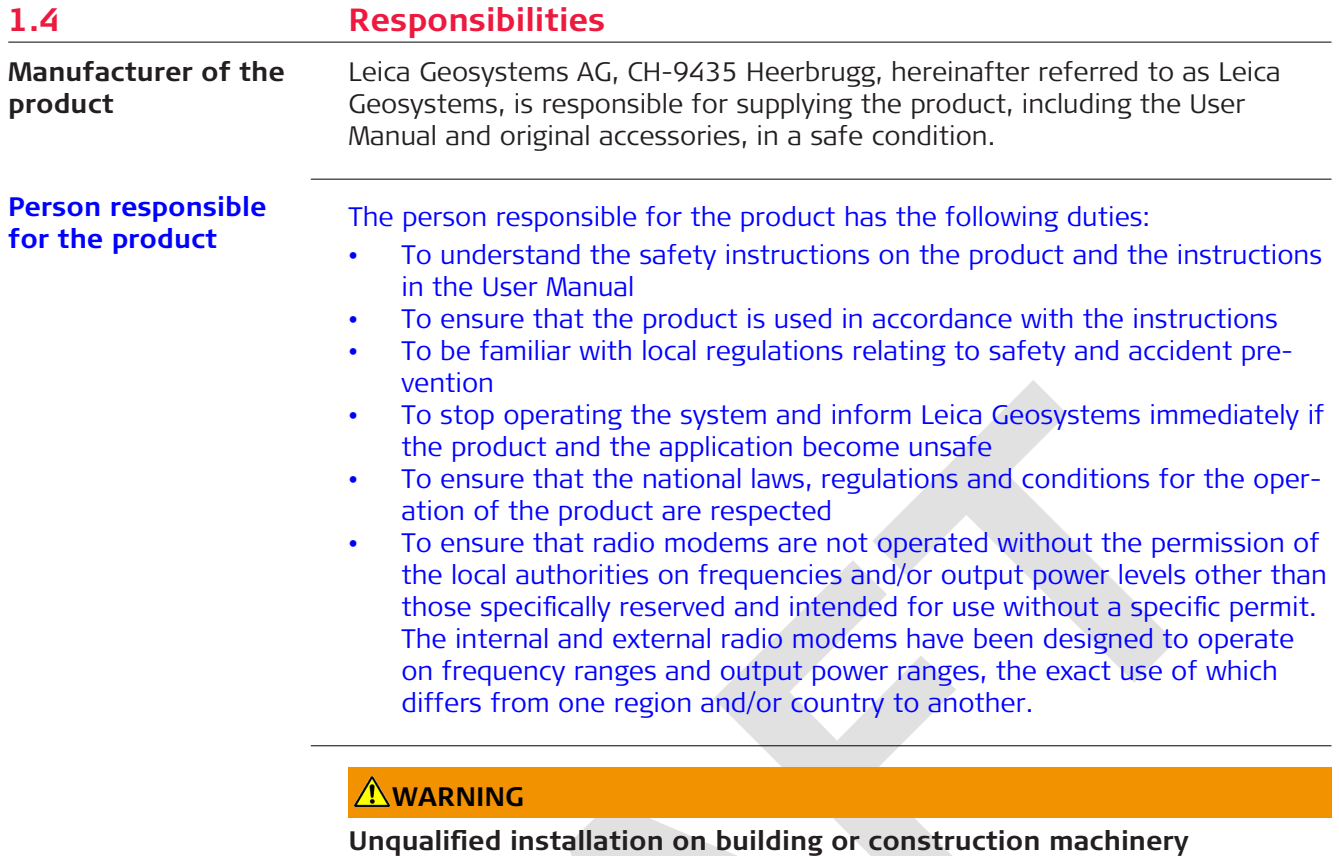

This may result in personal and material damage.

**Precautions:**

▶ Only an appropriately trained and qualified specialist may install this product on building or construction machinery.

### **1.5 Hazards of Use**

### **ACAUTION**

#### **Unsuitable installation location**

Installing near mechanically moving machine components may damage the product.

#### **Precautions:**

Deflect the mechanically moving machine components as far as possible and define a safe installation zone.

### **NOTICE**

#### **Dropping, misusing, modifying, storing the product for long periods or transporting the product**

Watch out for erroneous measurement results.

#### **Precautions:**

▶ Periodically carry out test measurements and perform the field adjustments indicated in the User Manual, particularly after the product has been subjected to abnormal use as well as before and after important measurements.

#### **A**DANGER

#### **Risk of electrocution**

Because of the risk of electrocution, it is dangerous to use poles, levelling staffs and extensions in the vicinity of electrical installations such as power cables or electrical railways.

#### **Precautions:**

▶ Keep at a safe distance from electrical installations. If it is essential to work in this environment, first contact the safety authorities responsible for the electrical installations and follow their instructions.

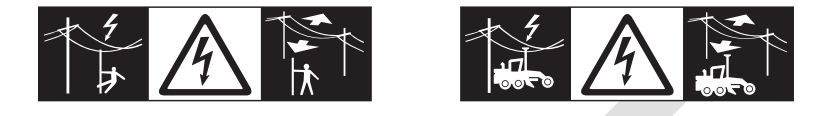

### **WARNING**

### **Distraction/loss of attention**

During dynamic applications, for example stakeout procedures, there is a danger of accidents occurring if the user does not pay attention to the environmental conditions around, for example obstacles, excavations or traffic.

#### **Precautions:**

The person responsible for the product must make all users fully aware of the existing dangers.

### **WARNING**

#### **Inadequate securing of the working site**

This can lead to dangerous situations, for example in traffic, on building sites and at industrial installations.

#### **Precautions:**

- Always ensure that the working site is adequately secured.
- Adhere to the regulations governing safety, accident prevention and road traffic.

### **CAUTION**

#### **Not properly secured accessories**

If the accessories used with the product are not properly secured and the product is subjected to mechanical shock, for example blows or falling, the product may be damaged or people can sustain injury.

#### **Precautions:**

- ▶ When setting up the product, make sure that the accessories are correctly adapted, fitted, secured, and locked in position.
- Avoid subjecting the product to mechanical stress.

### **AWARNING**

#### **Lightning strike**

If the product is used with accessories, for example masts, staffs, poles, you may increase the risk of being struck by lightning.

#### **Precautions:**

Do not use the product in a thunderstorm.

### **ADANGER**

#### **Risk of being struck by lightning**

If the product is used with accessories, for example on masts, staffs, poles, you may increase the risk of being struck by lightning. Danger from high voltages also exists near power lines. Lightning, voltage peaks, or the touching of power lines can cause damage, injury and death.

#### **Precautions:**

- ▶ Do not use the product in a thunderstorm as you can increase the risk of being struck by lightning.
- ▶ Be sure to remain at a safe distance from electrical installations. Do not use the product directly under or close to power lines. If it is essential to work in such an environment contact the safety authorities responsible for electrical installations and follow their instructions.
- ▶ If the product has to be permanently mounted in an exposed location, it is advisable to provide a lightning conductor system. A suggestion on how to design a lightning conductor for the product is given below. Always follow the regulations in force in your country regarding grounding antennas and masts. These installations must be carried out by an authorised specialist.
- ▶ To prevent damages due to indirect lightning strikes (voltage spikes) cables, for example for antenna, power source or modem should be protected with appropriate protection elements, like a lightning arrester. These installations must be carried out by an authorised specialist.
- If there is a risk of a thunderstorm, or if the equipment is to remain unused and unattended for a long period, protect your product additionally by unplugging all systems components and disconnecting all connecting cables and supply cables, for example, instrument - antenna.

#### **Lightning conductors**

Suggestion for design of a lightning conductor for a GNSS system:

1. On non-metallic structures

The air terminal diameter should be 12 mm for copper or 15 mm for aluminium. The height of the air terminals should be 25 cm to 50 cm. All air terminals should be connected to the down conductors. The diameter of the air terminal should be kept to a minimum to reduce GNSS signal shading.

2. On metallic structures Protection is as described for non-metallic structures, but the air terminals can be connected directly to the conducting structure without the need for down conductors.

Protection by air terminals is recommended. An air terminal is a pointed solid or tubular rod of conducting material with proper mounting and connection to a conductor. The position of four air terminals can be uniformly distributed around the antenna at a distance equal to the height of the air terminal.

#### **Air terminal arrangement, plan view**

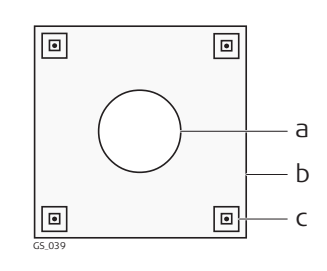

#### **Grounding the instrument/antenna**

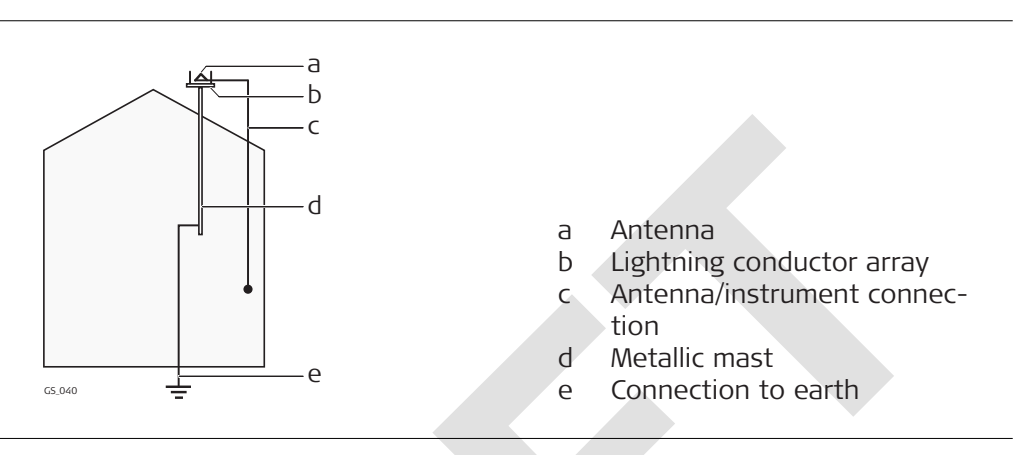

a Antenna

b Support structure c Air terminal

### **AWARNING**

#### **Incorrect fastening of the external antenna**

Incorrect fastening of the external antenna to vehicles or transporters poses the risk of the equipment being broken by mechanical influence, vibration or airstream. This may result in accident and physical injury.

#### **Precautions:**

▶ Attach the external antenna professionally. The external antenna must be secured additionally, for example by use of a safety cord. Ensure that the mounting device is correctly mounted and able to carry the weight of the external antenna (>1 kg) safely.

### **ACAUTION**

#### **Inadequate steering if machine is defective**

Beware of inadequate steering if machine is defective like after a crash or other damaging events or alterations to the machine.

#### **Precautions:**

▶ Periodically perform control measurements and field adjustments on the machine as specified in the User Manual. While working, construction and grading should be checked by appropriate means, for example spirit level, tachymeter, before and after important measuring tasks.

#### <span id="page-10-0"></span>**WARNING**

#### **Missing attention of operators or malfunctions**

While steering or navigating the machine accidents may occur due to:

- The operator not paying attention to the surroundings (persons, ditches, traffic, etc.), or
- Malfunctions (... of a system component, interference, etc).

#### **Precautions:**

- ▶ The operator assures that the machine is operated, guided and monitored by a qualified user (e.g. driver).
- The user has to be able to take emergency measures, for example an emergency stop.

### **AWARNING**

#### **Improper disposal**

If the product is improperly disposed of, the following can happen:

- If polymer parts are burnt, poisonous gases are produced which may impair health.
- If batteries are damaged or are heated strongly, they can explode and cause poisoning, burning, corrosion or environmental contamination.
- By disposing of the product irresponsibly you may enable unauthorised persons to use it in contravention of the regulations, exposing themselves and third parties to the risk of severe injury and rendering the environment liable to contamination.

#### **Precautions:**

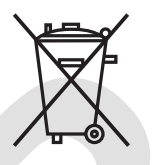

The product must not be disposed with household waste. Dispose of the product appropriately in accordance with the national regulations in force in your country. Always prevent access to the product by unauthorised personnel.

Product-specific treatment and waste management information can be received from your Leica Geosystems distributor.

### **WARNING**

#### **Improperly repaired equipment**

Risk of injuries to users and equipment destruction due to lack of repair knowledge.

#### **Precautions:**

Only authorised Leica Geosystems Service Centres are entitled to repair these products.

### **1.6 Electromagnetic Compatibility (EMC)**

**Description**

The term Electromagnetic Compatibility is taken to mean the capability of the product to function smoothly in an environment where electromagnetic radiation and electrostatic discharges are present, and without causing electromagnetic disturbances to other equipment.

### **A**CAUTION

#### **Electromagnetic radiation**

Electromagnetic radiation can cause disturbances in other equipment.

#### **Precautions:**

 $\blacktriangleright$  Although the product meets the strict regulations and standards which are in force in this respect, Leica Geosystems cannot completely exclude the possibility that other equipment may be disturbed.

### **ACAUTION**

**Use of the product with accessories from other manufacturers. For example, field computers, personal computers or other electronic equipment, non-standard cables or external batteries**

This may cause disturbances in other equipment.

#### **Precautions:**

- ▶ Use only the equipment and accessories recommended by Leica Geosystems.
- ▶ When combined with the product, other accessories must meet the strict requirements stipulated by the guidelines and standards.
- ▶ When using computers, two-way radios or other electronic equipment, pay attention to the information about electromagnetic compatibility provided by the manufacturer.

### **ACAUTION**

#### **Intense electromagnetic radiation. For example, near radio transmitters, transponders, two-way radios or diesel generators**

Although the product meets the strict regulations and standards which are in force in this respect, Leica Geosystems cannot completely exclude the possibility that the function of the product may be disturbed in such an electromagnetic environment.

#### **Precautions:**

▶ Check the plausibility of results obtained under these conditions.

### **ACAUTION**

#### **Electromagnetic radiation due to improper connection of cables**

If the product is operated with connecting cables, attached at only one of their two ends, the permitted level of electromagnetic radiation may be exceeded and the correct functioning of other products may be impaired. For example, external supply cables or interface cables.

#### **Precautions:**

While the product is in use, connecting cables, for example product to external battery or product to computer, must be connected at both ends.

### **AWARNING**

#### **Use of product with radio or digital cellular phone devices**

Electromagnetic fields can cause disturbances in other equipment, installations, medical devices, for example pacemakers or hearing aids, and aircrafts. Electromagnetic fields can also affect humans and animals.

#### **Precautions:**

- ▶ Although the product meets the strict regulations and standards which are in force in this respect, Leica Geosystems cannot completely exclude the possibility that other equipment can be disturbed or that humans or animals can be affected.
- ▶ Do not operate the product with radio or digital cellular phone devices in the vicinity of filling stations or chemical installations, or in other areas where an explosion hazard exists.
- ▶ Do not operate the product with radio or digital cellular phone devices near medical equipment.
- ▶ Do not operate the product with radio or digital cellular phone devices in aircrafts.
- ▶ Do not operate the product with radio or digital cellular phone devices for long periods with the product immediately next to your body.

<span id="page-13-0"></span>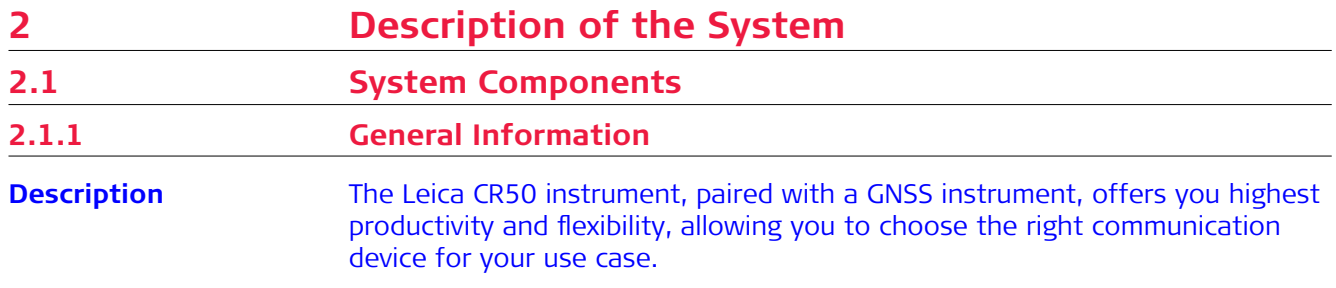

An example configuration is shown in the following paragraph.

#### **Main components, Radio Configuration with Dual GNSS**

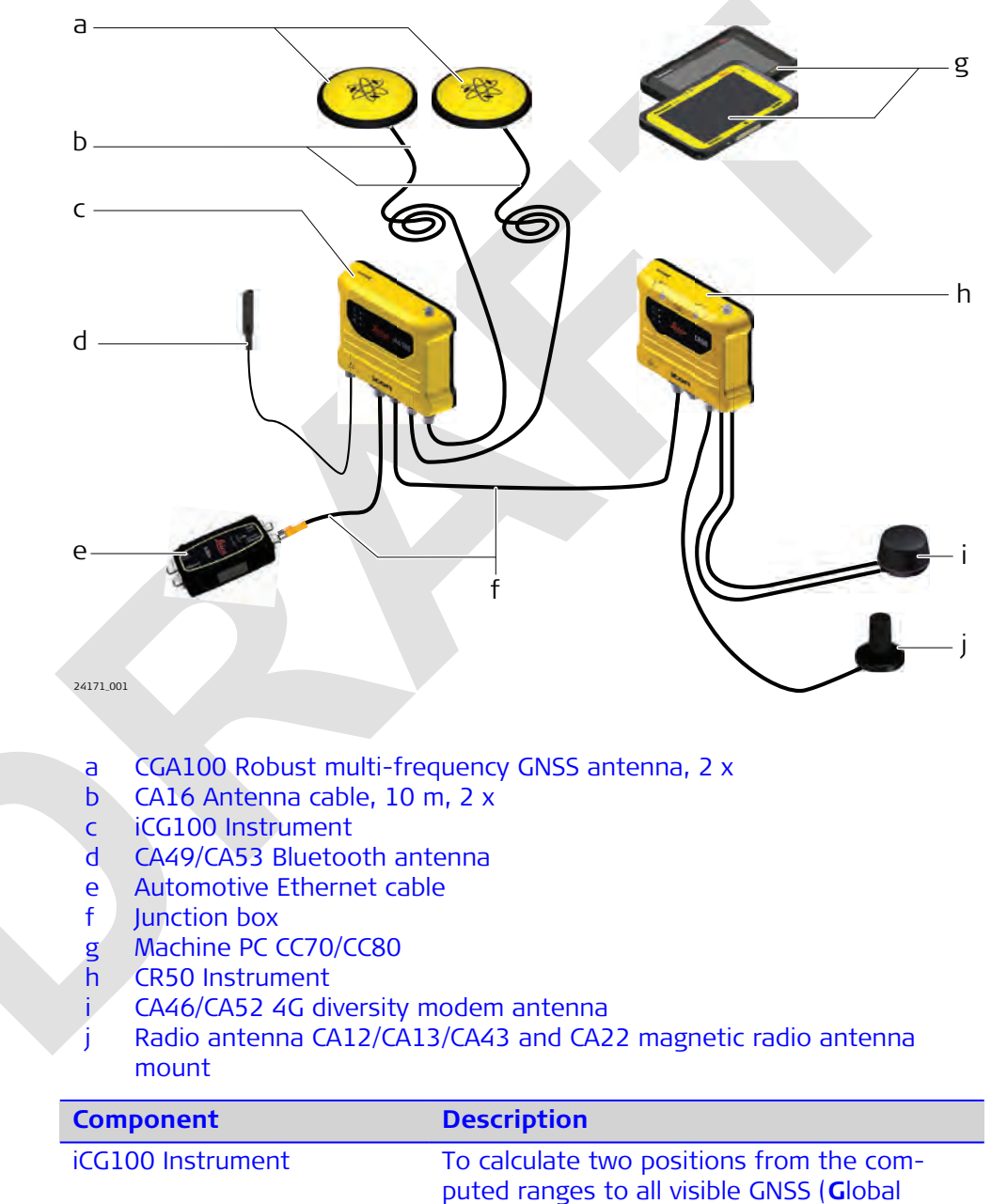

**N**avigation **S**atellite **S**ystem) satellites.

<span id="page-14-0"></span>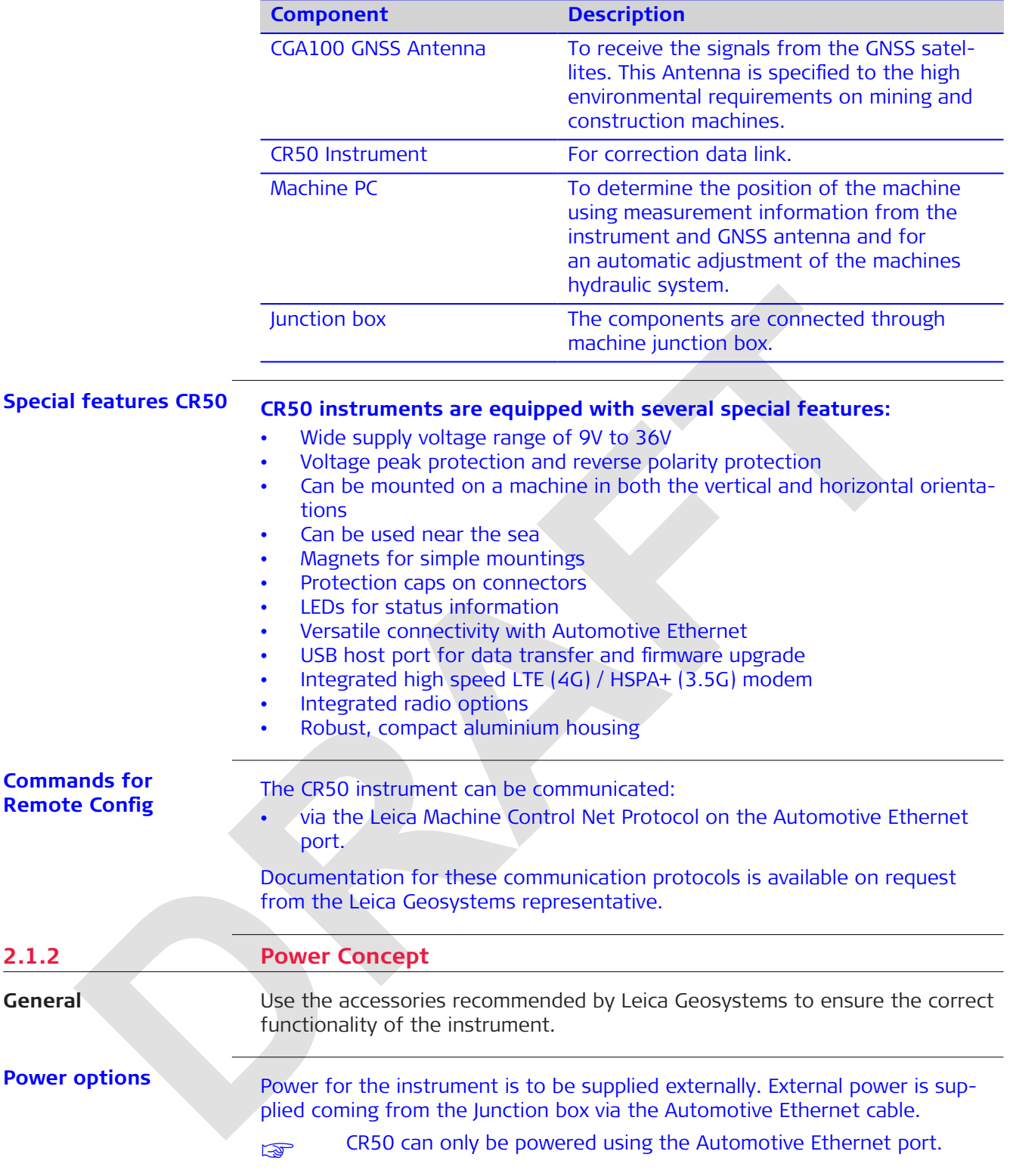

<span id="page-15-0"></span>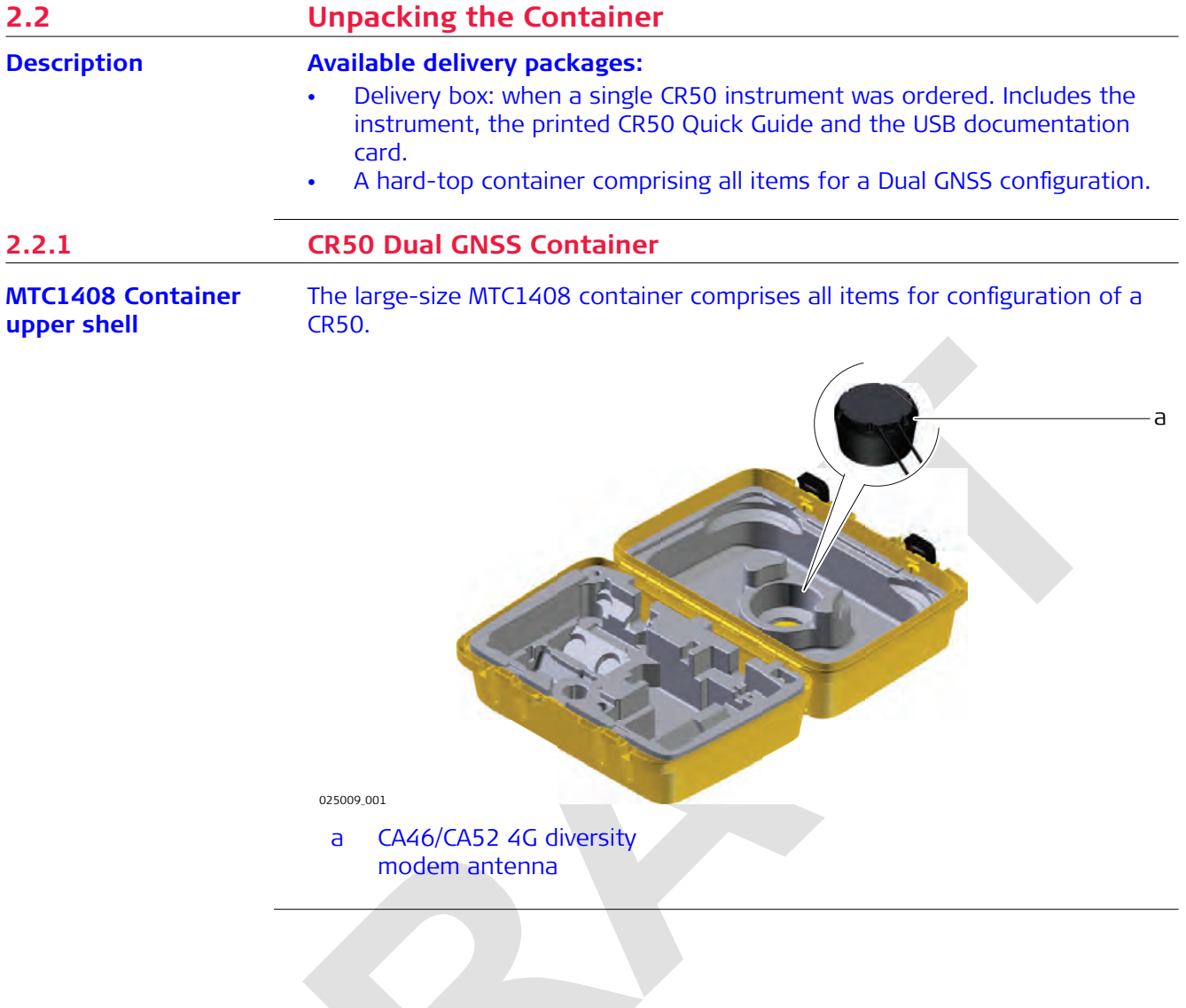

<span id="page-16-0"></span>**MTC1408 container lower shell**

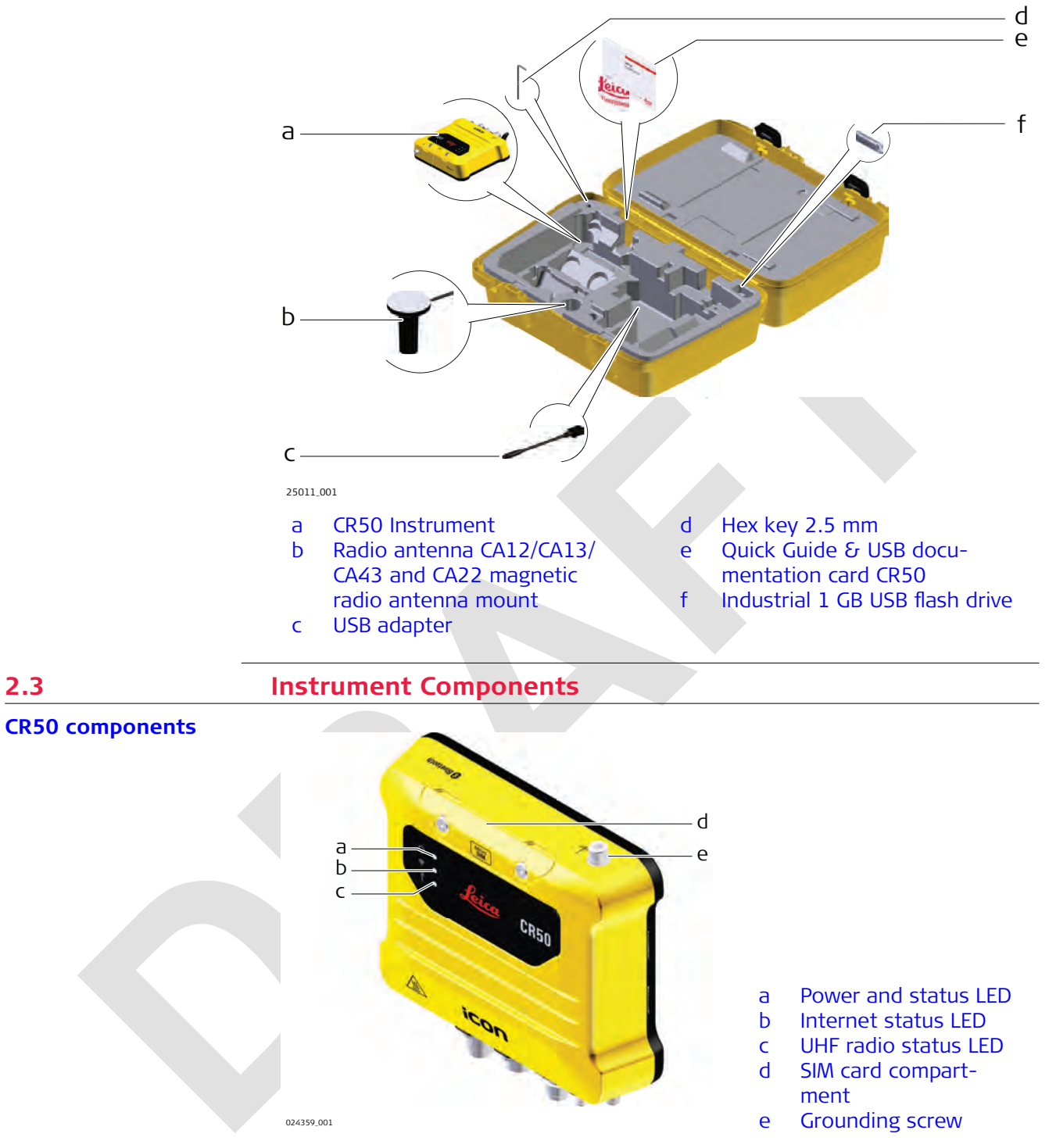

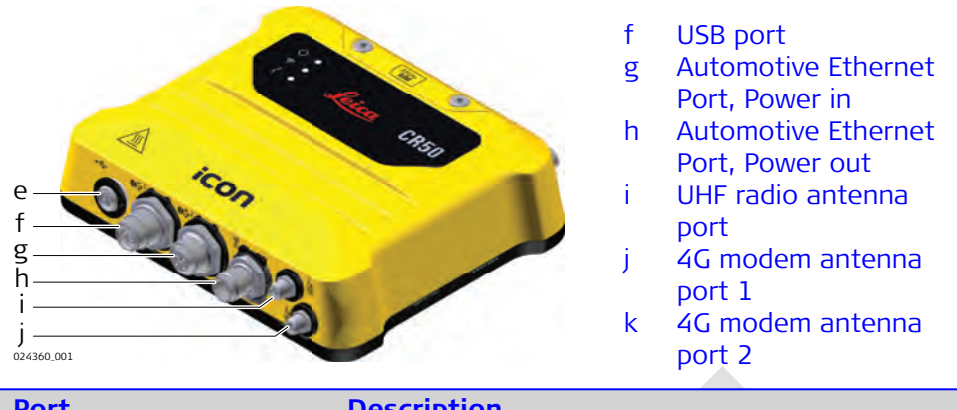

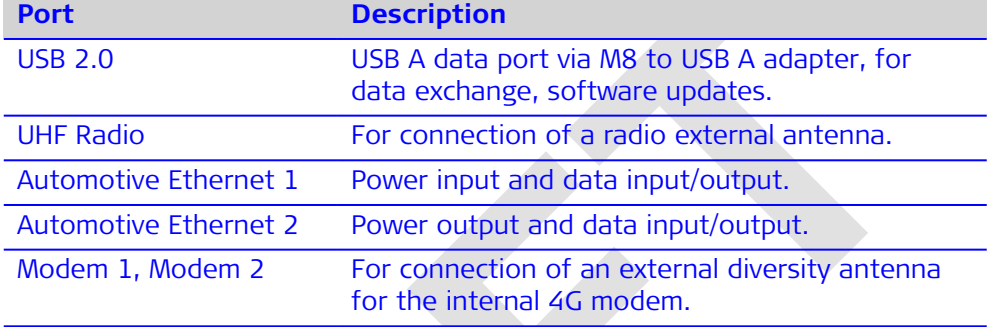

<span id="page-18-0"></span>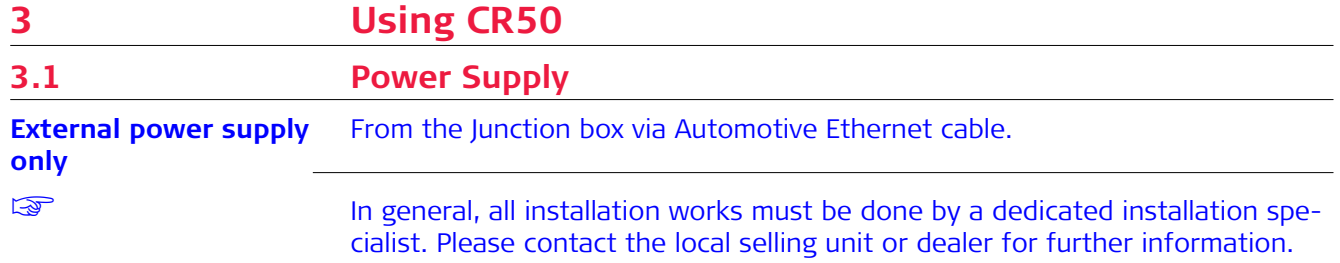

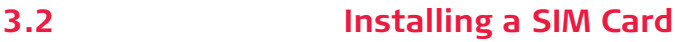

**Insert and remove the SIM card step-by-step**

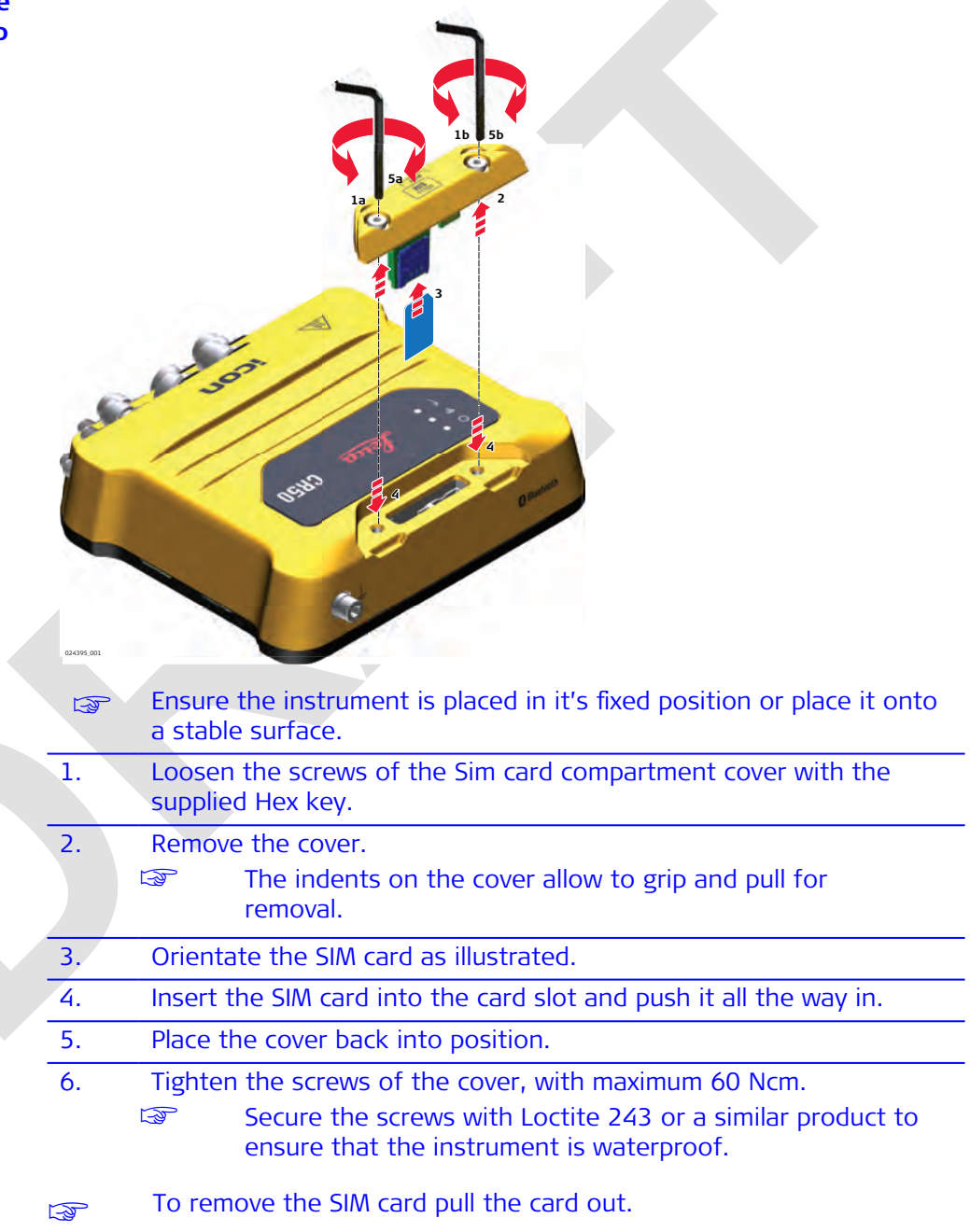

<span id="page-19-0"></span>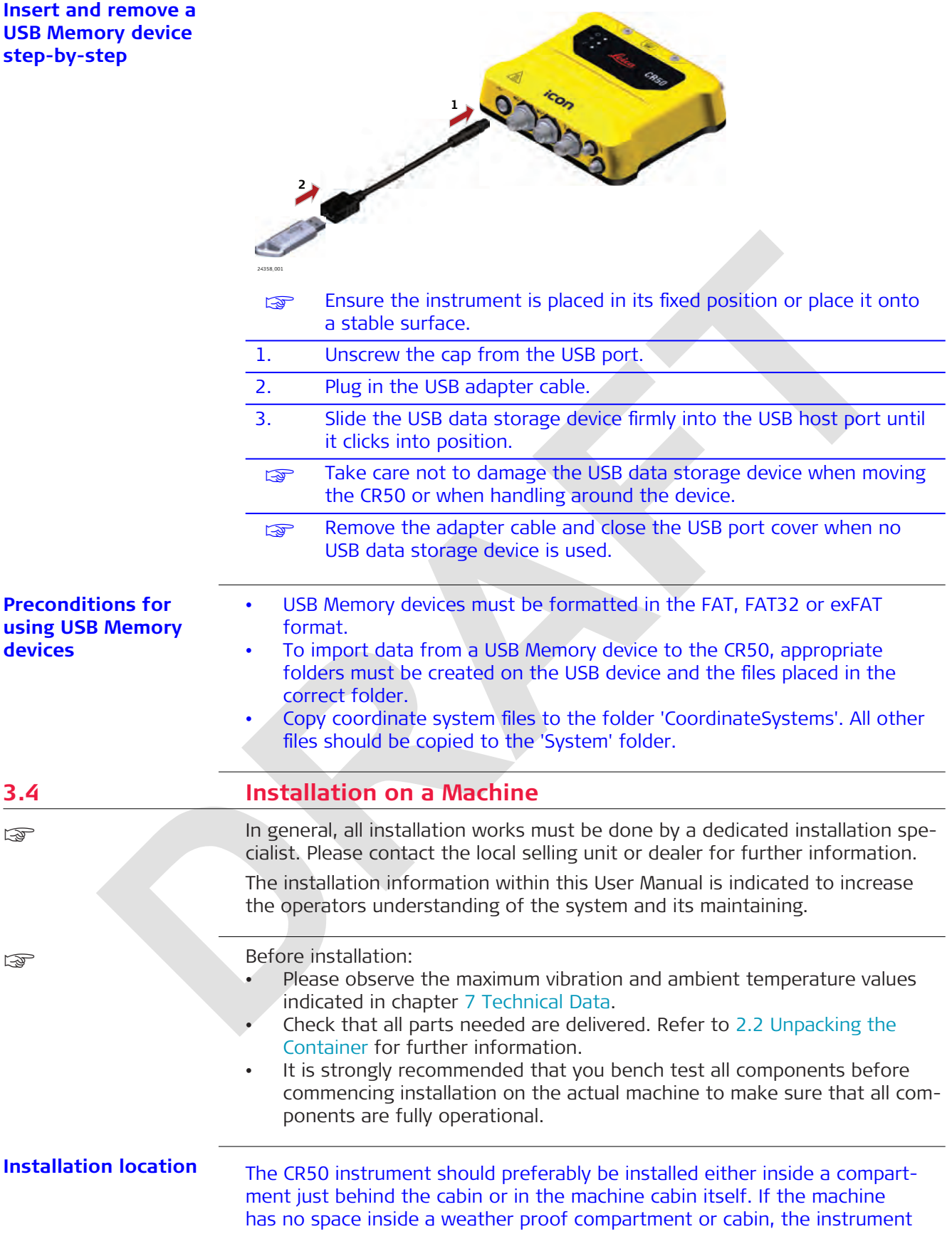

is to be installed only on components that have no direct connection to the machine tool and/or are positioned separately from the tool or at locations that lie in the safe area of the mechanically moving components. Further, the instrument is to be installed so that it is protected from mechanical influences, for example stoning.

Example of a **correctly placed** instrument.

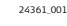

The product must not be installed on the tool of the machine and/or on mechanical components that move the tool. Tools include for example bucket of excavator, blade of dozer, screed of paver. Mechanical parts include for example boom and stick of an excavator, hydraulic cylinder of a dozer or tow arm of an asphalt paver. Further, the instrument must not be installed near chassis, chain gear, wheels or on engine components connected to the engine itself. The cases stated are intended simply as examples.

**Installation direction**

• For inside assembly, the CR50 instrument must be installed either vertically with the connectors pointing upwards/downwards or horizontally on a flat plane. Easy access to the connectors should be guaranteed. For outside assembly, it is strongly recommended to install the instrument vertically with the connectors pointing downwards. In case this is not possible, horizontally on a flat plane, but never with the connectors pointing upwards.

**Fastening**

The CR50 instrument must be supported by two magnets on opposite sides.

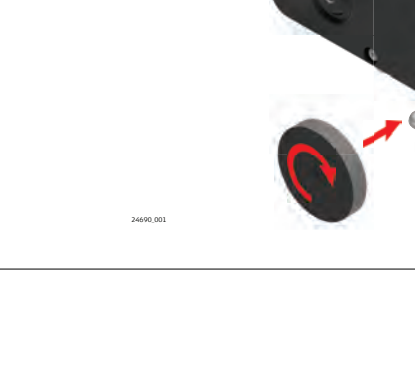

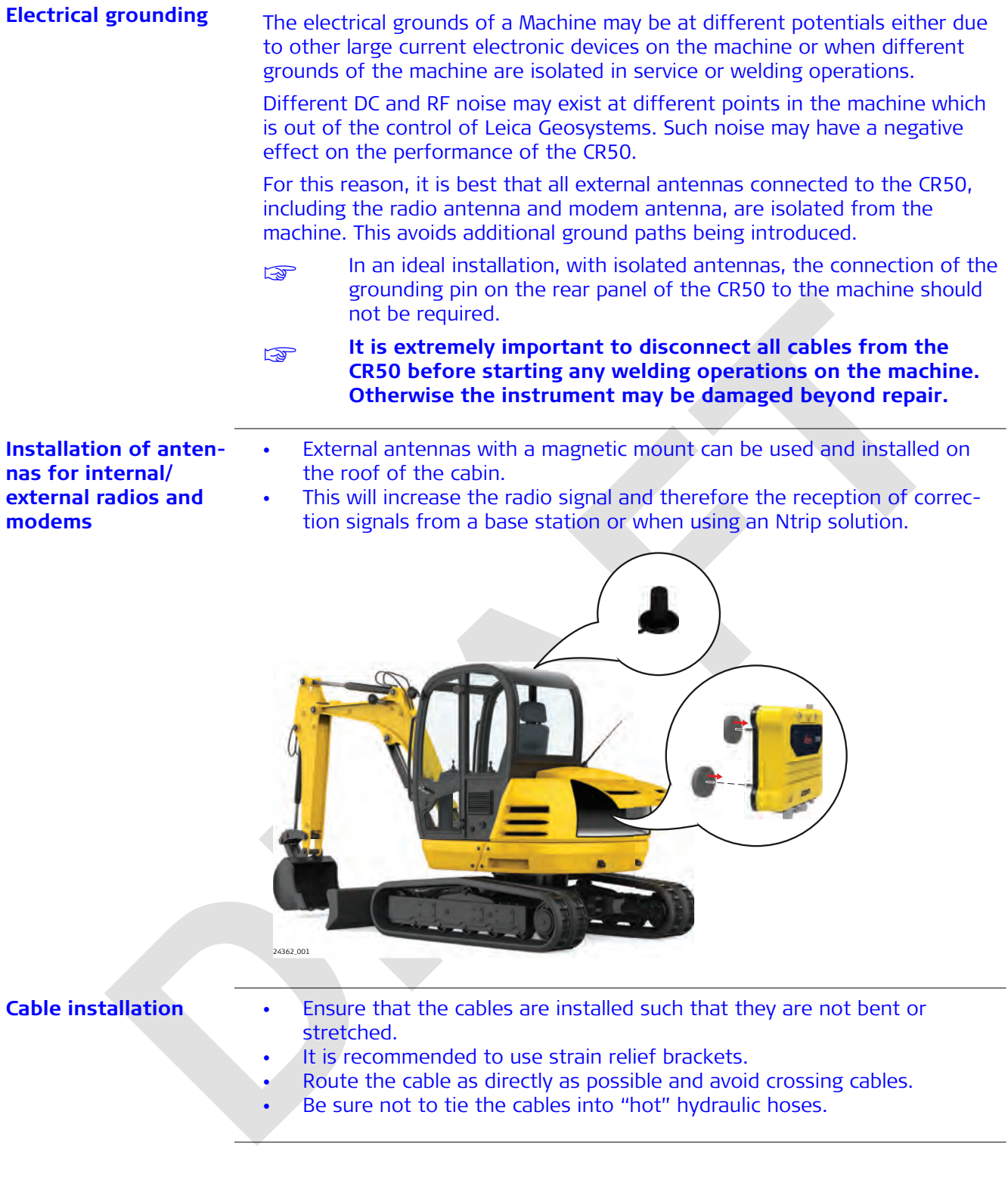

### <span id="page-22-0"></span>**4 Setups with Accessories**

In the following chapters example configurations are shown, covering the most common use cases.

Further configurations are possible. Please contact the local selling unit or dealer for information regarding special use cases.

#### **4.1 Setup with UHF Radio**

**Setup with UHF radio**

☞

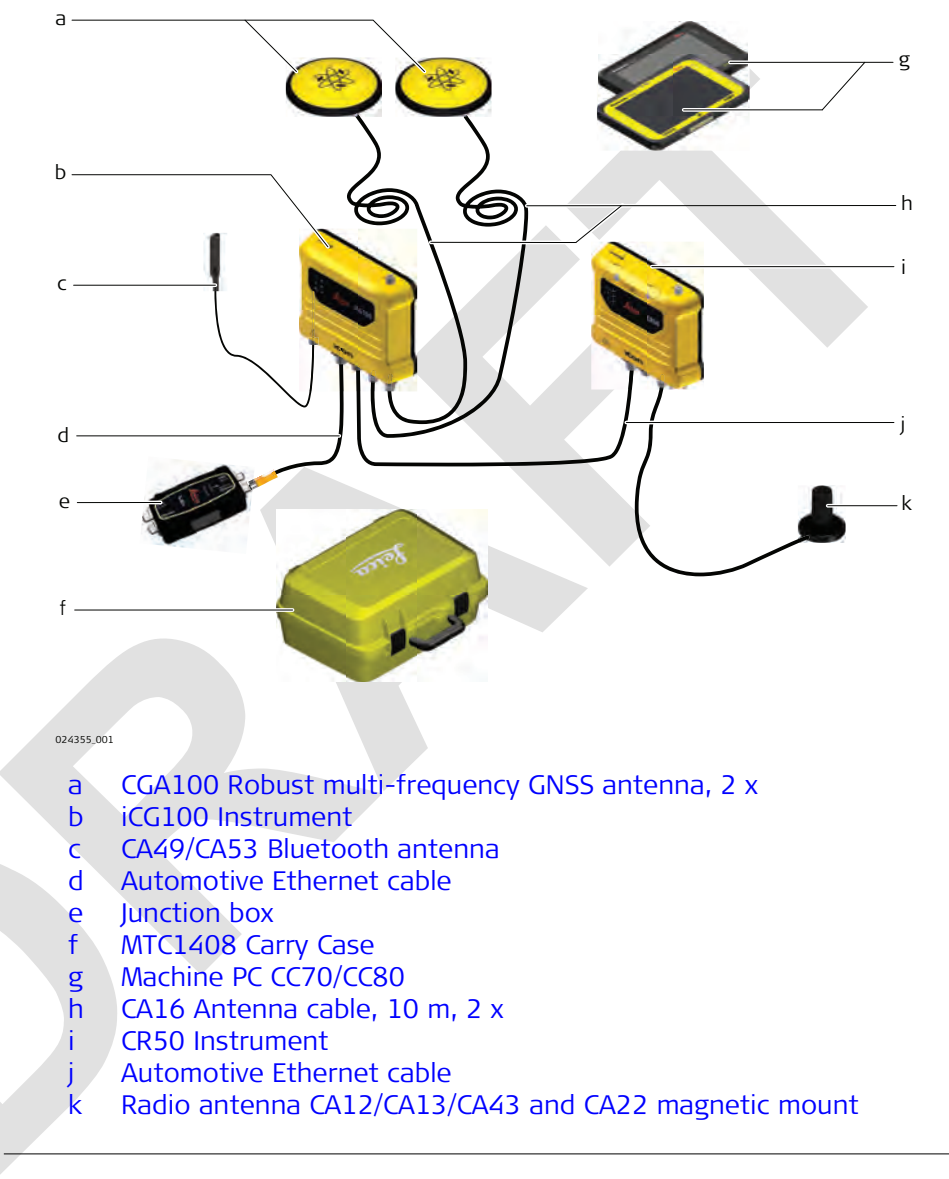

☞

All necessary installation works must be carried out by a dedicated installation specialist. Please contact the local selling unit or dealer for further information.

<span id="page-23-0"></span>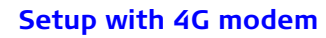

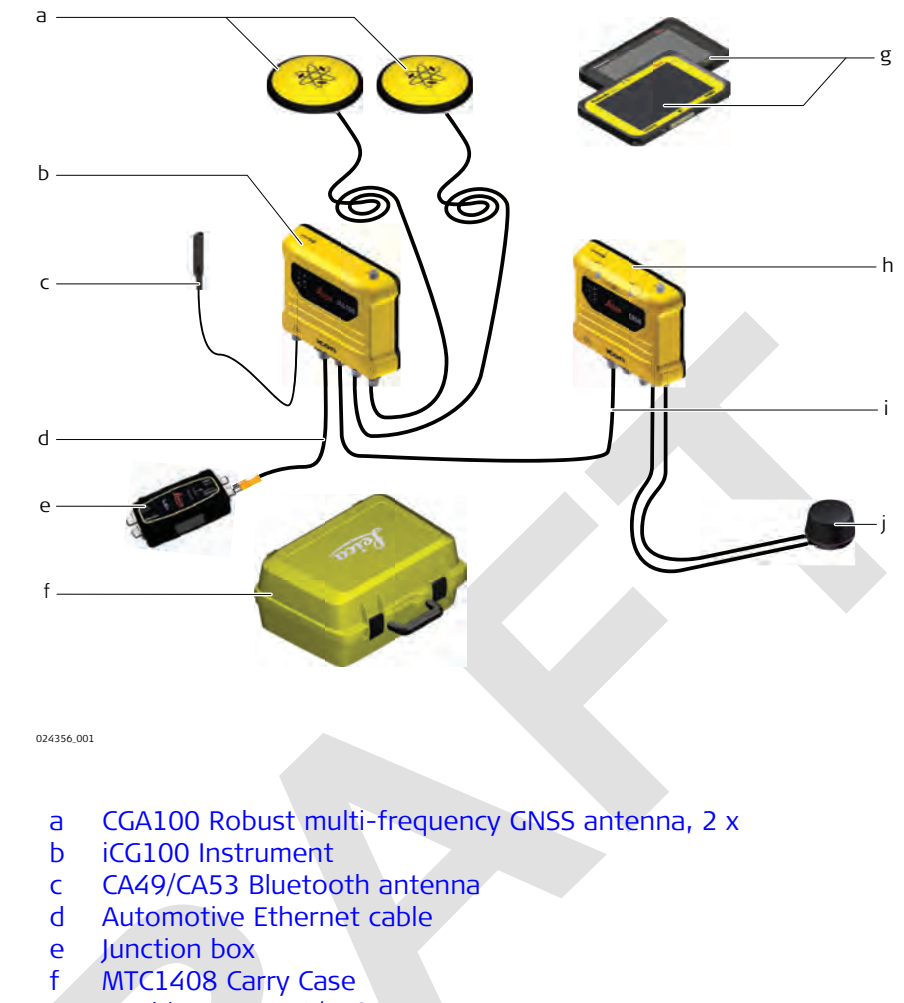

- g Machine PC CC70/CC80
- h CR50 Instrument
- i Automotive Ethernet cable
- j CA46 4G diversity modem antenna

All necessary installation works must be carried out by a dedicated installation specialist. Please contact the local selling unit or dealer for further information.

☞

### <span id="page-24-0"></span>**5 CR50 Web Interface**

![](_page_24_Picture_184.jpeg)

**Frame**

The header section contains a status information bar.

![](_page_24_Picture_185.jpeg)

The footer includes information on the connected receiver, its serial number and firmware version.

```
21/4/2022 16:09:29
Model: CR50 Serial Number: 3950007 Version: 0.1.3185
                                                                                                                                O Leica Geosystems
```
The frame will always be visible independent of which tab you open for further configuration.

#### **Status information bar**

The status bar shows the internet connection, antenna configuration and receiver status information.

![](_page_25_Picture_135.jpeg)

#### **Home**

The **Home** page is a pure status information page.You will find detailed information on:

- Status of the RTK link
- Status of the communication devices
- ConX and Analytics services
- SIM data usage

![](_page_25_Picture_136.jpeg)

<span id="page-26-0"></span>![](_page_26_Picture_99.jpeg)

### **Sensor Configuration**

The **Configuration** page allows for configuring device settings such as:

- Rover antennae settings
- Bluetooth
- Network settings for the Internet connection via WiFi, Ethernet or Cellular modem

- Internal radio
- System language

![](_page_26_Picture_100.jpeg)

![](_page_27_Picture_162.jpeg)

![](_page_28_Picture_197.jpeg)

#### **Services**

The **Services** page allows for active services to be configured.

**In** order to make use of the available services, an internet connection must be established on the sensor. See also: [Sensor Configuration](#page-26-0)

![](_page_28_Picture_198.jpeg)

#### ☞ Click the **About** button to get detailed information on the scope and implications of using iCON Analytics.

![](_page_28_Picture_199.jpeg)

You can set up and configure a connection to Leica ConX here.

Click **Pair** to establish the connection and use the given **Pair Code** to proceed with the setup on the ConX server.

- Select **Share screen** in order to see the CR50 screen on ConX and be able to control it from remote.
- **Available Projects** can be selected from the drop-down list. Select a project from the list if you wish to use a different project.
- Select which data shall be synchronised to or from ConX: You can upload *System Config* files, *Coordinate Sytems*, *Log Files* for Support or *User Files*. Select and click the **Upload** button. You can download *System Config* files, *Coordinate Sytems*, *Antenna Lists*, *Licenses* or *User Files*. Select and click the **Download** button.

![](_page_29_Picture_206.jpeg)

**Description** 

• You can also download **Firmware** from ConX. If Firmware files are available for download, the **Status** turns to "Active" and you can select files from the list of **Available Images**. Select and click the **Download** button.

#### <span id="page-29-0"></span>**Utilities**

The **Utilities** page allows for firmware updates, adding license keys and uploading antenna lists from the connected device or from a USB flash drive on the sensor.

**EXECUTE:** No internet connection required on the sensor.

![](_page_29_Picture_207.jpeg)

From the drop-down list select the uploaded file and click **Upgrade** to start the firmware upgrade process.

**ESP** If a USB flash drive containing firmware files is connected to the sensor, you can directly select the upgrade file from the dropdown list.

![](_page_29_Picture_208.jpeg)

#### **System Info**

The **System Info** page shows read-only information on the sensor hardware and system status.

![](_page_30_Picture_0.jpeg)

#### **Support**

The **Support** page allows for log files handling service ports and resetting single components.

![](_page_30_Picture_161.jpeg)

![](_page_31_Picture_89.jpeg)

<span id="page-32-0"></span>![](_page_32_Picture_144.jpeg)

<span id="page-33-0"></span>![](_page_33_Picture_151.jpeg)

<span id="page-34-0"></span>![](_page_34_Picture_200.jpeg)

![](_page_34_Figure_1.jpeg)

![](_page_34_Picture_201.jpeg)

![](_page_35_Picture_246.jpeg)

#### <span id="page-35-0"></span>**Automotive Ethernet, power out**

![](_page_35_Picture_2.jpeg)

![](_page_35_Picture_247.jpeg)

#### **UHF Radio**

![](_page_35_Picture_5.jpeg)

#### 0024280\_001

#### **Modem Antenna**

![](_page_35_Picture_8.jpeg)

#### 024357\_001

#### **7.3.1 CR50**

### **Labelling CR50**

![](_page_35_Picture_248.jpeg)

![](_page_35_Picture_249.jpeg)

### **7.3 Conformity Declarations**

**Type: M12 4 Pin**

![](_page_35_Picture_16.jpeg)

#### **Antenna**

![](_page_35_Picture_250.jpeg)

![](_page_36_Picture_158.jpeg)

![](_page_36_Picture_159.jpeg)

![](_page_37_Picture_147.jpeg)

UMTS Band 1, 2, 4, 5, 6, 8, 9, 19: 200

![](_page_38_Picture_172.jpeg)

tion, which can be determined by turning the equipment off and on, the user is encouraged to try to correct the interference by one or more of the following measures:

- Reorient or relocate the receiving antenna.
- Increase the separation between the equipment and the receiver.
- Connect the equipment into an outlet on a circuit different from that to which the receiver is connected.
- Consult the dealer or an experienced radio/TV technician for help.

Changes or modifications not expressly approved by Leica Geosystems for compliance could void the user's authority to operate the equipment.

**Canada**

CAN ICES-003 Class B/NMB-003 Class B IC: 3177A-CR50

#### **Canada Compliance Statement**

This device contains licence-exempt transmitter(s)/receiver(s) that comply with Innovation, Science and Economic Development Canada's licenceexempt RSS(s). Operation is subject to the following two conditions:

- 1. This device may not cause interference
- 2. This device must accept any interference, including interference that may cause undesired operation of the device

#### **Canada Déclaration de Conformité**

L'émetteur/récepteur exempt de licence contenu dans le présent appareil est conforme aux CNR d'Innovation, Sciences et Développement économique Canada applicables aux appareils radio exempts de licence. L'exploitation est autorisée aux deux conditions suivantes:

- 1. L'appareil ne doit pas produire de brouillage
- 2. L'appareil doit accepter tout brouillage radioélectrique subi, même si le brouillage est susceptible d'en compromettre le fonctionnement

#### **Radio Frequency (RF) Exposure Compliance Statement**

The radiated RF output power of the instrument is below the Health Canada's Safety Code 6 exclusion limit for portable devices (radiated element separation distance between the radiating element and user and/or bystander is below 20 cm).

#### **WARNING**

This device complies with Industry Canada's licence-exempt RSSs. Operation is subject to the following two conditions:

- 1. This device may not cause interference; and
- 2. This device must accept any interference, including interference that may cause undesired operation of the device.

#### **China**

#### **CCC**

CCC acceptance must be able to determine the product category based on the content of the Chinese manual. If the application category does not match the description of the manual, the CCC application will be returned. This was submitted at the application stage CCC.

![](_page_40_Picture_122.jpeg)

<span id="page-41-0"></span>![](_page_41_Picture_127.jpeg)

<span id="page-42-0"></span>![](_page_42_Picture_178.jpeg)

![](_page_43_Picture_48.jpeg)

**960429-1.0.0en** Original text Published in Switzerland, © 2022 Leica Geosystems AG

> **Leica Geosystems AG** Heinrich-Wild-Strasse 9435 Heerbrugg **Switzerland**

**www.leica-geosystems.com**

![](_page_45_Picture_3.jpeg)

- when it has to be right

![](_page_45_Picture_5.jpeg)

![](_page_45_Picture_6.jpeg)